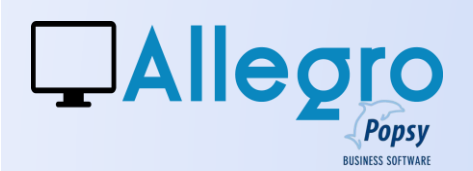

## OBJECTIF

Lorsque des clients sont en retard de paiements, il faut pouvoir leur envoyer des rappel.

# INTRODUCTION

### LES LETTRES DE RAPPEL À PLUSIEURS NIVEAUX

Ceux qui font des factures de ventes savent que parfois des clients peuvent « oublier » de payer leur dû. Allegro Popsy prévoit la génération de lettres de rappel en plusieurs langues et différents textes suivant le délai de retard.

# ETAPE 1

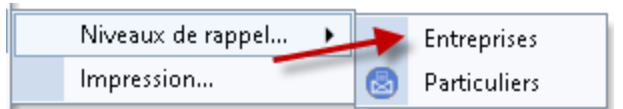

## LE PARAMÉTRAGE DES RAPPEL ENTREPRISES

Allegro Popsy vous permet d'éditer des lettres de rappel pour vos clients en retard de paiement, et cela dans leur langue de référence. Il existe 5 niveaux de relance, paramétrables distinctement. Allez dans le menu Paramètres/Lettres de rappel/niveaux de

rappel/entreprises.

Pour chaque niveau par ordre croissant, vous pouvez indiquer le nombre de jours de retard. Puis pour le calcul des intérêts de retard (voir [calcul des intérêts\)](#page-3-0) vous avez la possibilité de choisir un intérêt forfaitaire et/ou mensuel, les deux étant additionnels.

Dans la rubrique « modèle email » vous indiquerez le mail qui accompagnera la lettre de rappel lorsque vous l'envoyez électroniquement.

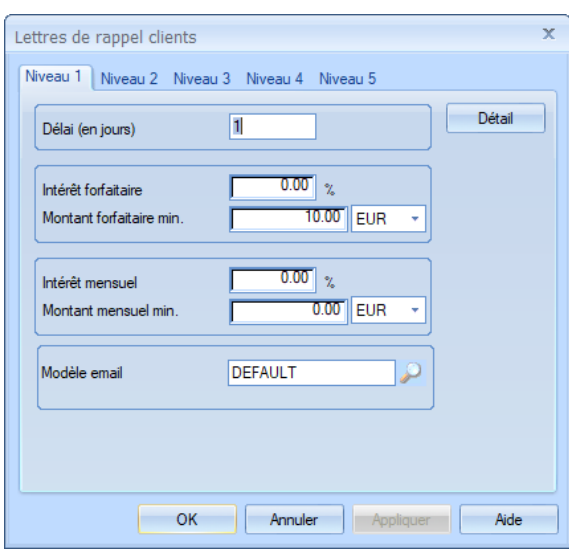

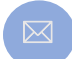

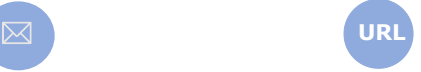

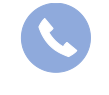

Allegro South Chaussée de Louvain 435 1380 Lasne

Sales@allegro.be www.allegro.be 02 371 49 11

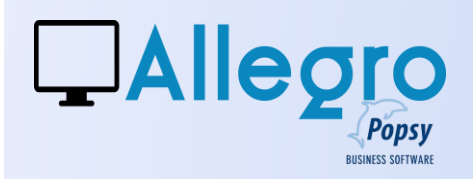

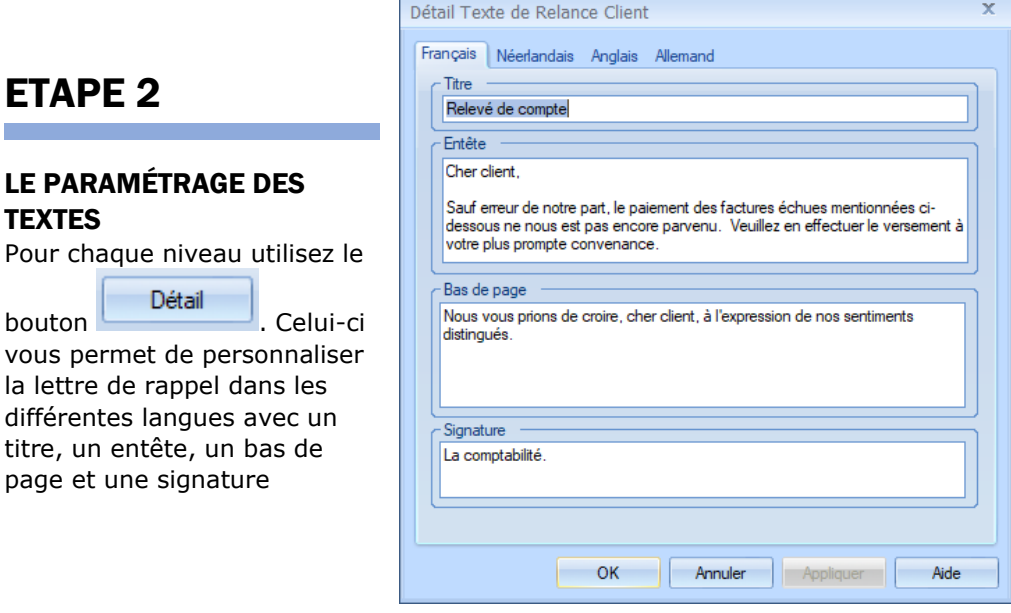

# ETAPE 3

## LE PARAMÉTRAGE DES IMPRESSIONS

Toujours dans le menu

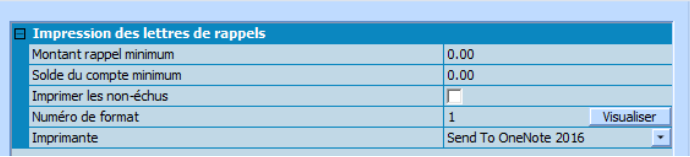

Paramètres/Lettres de rappel, vous pouvez instaurer quelques paramètres par défaut. Ainsi vous pouvez décider de ne pas envoyer de lettre de rappel à des clients ne dépassant pas un montant minimum de rappel ou de solde. Vous pouvez aussi faire apparaître les documents qui ne seraient pas encore échus.

Bien qu'Allegro Popsy ne dispose que d'un format de mise en page pour les lettres de rappel, vous pouvez opter pour un format sur mesure et dans ce cas il faudra indiquer ici le numéro de format spécifique.

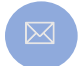

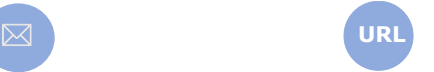

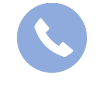

Allegro South Chaussée de Louvain 435 1380 Lasne

Sales@allegro.be www.allegro.be 02 371 49 11

Paramètres

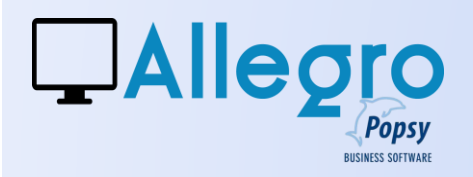

# ETAPE 4

## LE PARAMÉTRAGE DES CLIENTS

#### *Définir l'échéance*

Avant de faire des factures de ventes, il faudra définir l'échéance accordée au client. C'est elle qui calculera la date d'échéance lors de la création de la facture et on la trouve sur l'onglet « Compta » de la fiche client.

#### *Définir l'envoi*

Ensuite vous pouvez sur le même onglet, indiquer le niveau maximum de lettre de rappel que le client pourra recevoir dans le cas de retard. Pour terminer vous pouvez aussi déterminer de quelle façon la lettre de rappel sera envoyée.

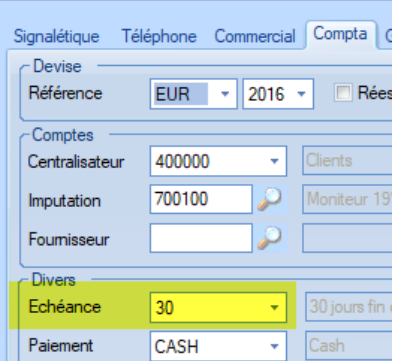

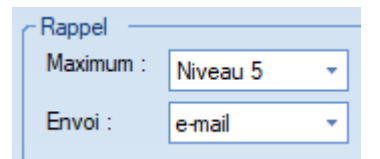

# ETAPE 5

#### L'IMPRESSION

Tous les paramètres instaurés ci-avant sont repris lors de l'impression et vous avez encore la possibilité de les modifier. Ceux-ci résulteront en une sélection que vous pouvez consulter avant d'exécuter en cliquant sur le bouton « Sélection ».

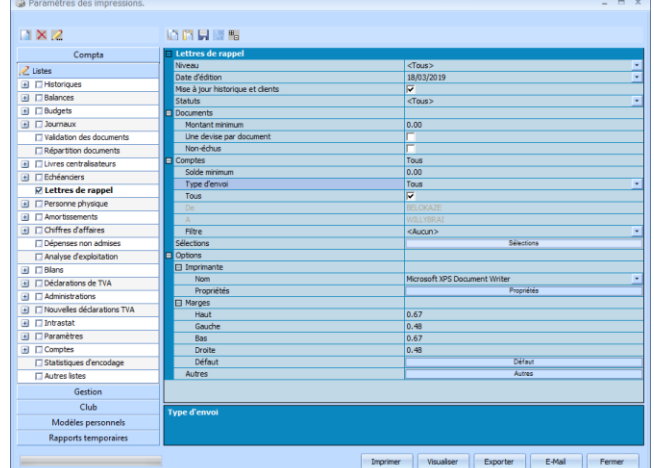

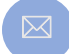

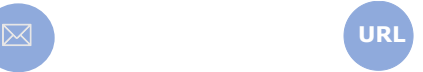

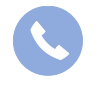

Allegro South Chaussée de Louvain 435 1380 Lasne

Sales@allegro.be www.allegro.be 02 371 49 11

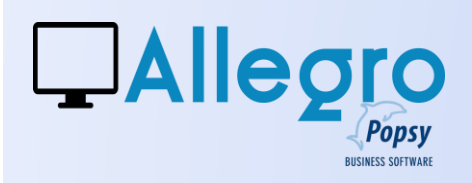

### *La sélection des clients et des documents*

Lorsque vous aurez cliqué sur le bouton « Sélection », Allegro Popsy vous montrera cet écran. Ici vous pouvez encore décider d'envoyer ou non une lettre de rappel à un client ou même de ne pas tenir compte d'un document.

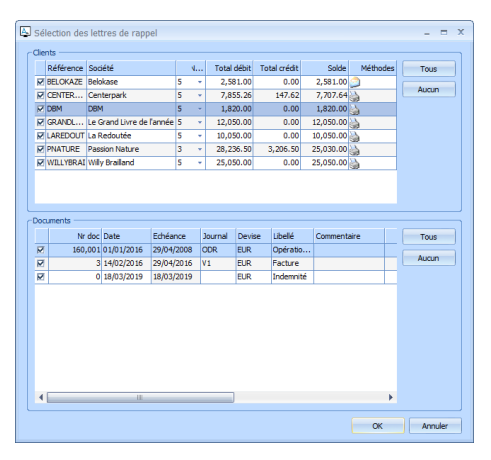

# ETAPE 6

## <span id="page-3-0"></span>CALCUL DES INTÉRÊTS FORFAITAIRES

## *La théorie*

En partant d'un tableau comme celui-ci

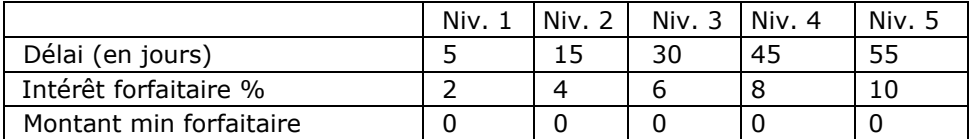

## *Définir l'intérêt forfaitaire (Mii)*

Sur base du tableau, avec le délai en jours = date d'impression du rappel - date d'échéance document "Facture"

*Définir le montant total d'intérêt (Tm)* 

4

Tm= (Montant Fact x Mii) / 100

P.S. : Si le tableau contient un "montant min forfaitaire" et que le montant total d'intérêt et plus petit que ce montant, le montant d'intérêt sera le montant "montant min forfaitaire".

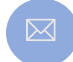

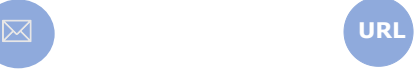

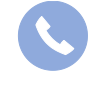

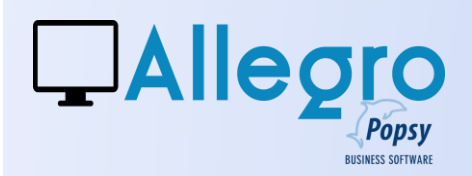

### CALCUL DES INTÉRÊTS MENSUEL

#### *La théorie*

En partant d'un tableau comme celui-ci

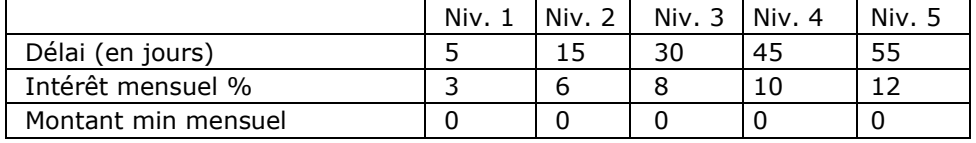

#### **1ier phase**

#### *Définir l'intérêt établi mensuellement (Mii)*

Sur base du tableau, avec le délai en jours = date d'impression du rappel date d'échéance document "Facture"

### **2ième phase**

*Définir le nombre de jours du mois de la date d'échéance (Adm)* Nbr jour du mois (Adm) = nombre de jours dans le mois d'échéance

*Définir le pourcentage mensuel (Mp)*

Mp = ((Adm – jour date d'échéance) / Adm) x Mii

*Définir le montant total d'intérêt du mois (Tm) de la date d'échéance* Tm= (Montant Fact x Mp) / 100

#### **3ième phase**

*Définir le nombre de jours du mois de la date d'impression (Adm)*

Nbr jour mois (Adm)= nombre maximal de jours dans le mois par rapport à la date d'impression

*Définir le pourcentage mensuel (Mp)*

 $Mp = (jour date d'impression / Adm) \times Mii$ 

*Définir le montant total d'intérêt du mois (Tm) de la date d'impression et ajoutez-le au montant d'intérêt déjà existant (voir Tm phase 2)*  $Tm = Tm + ((Montant Fact x Mp) / 100)$ 

#### **4ième phase**

### *Définir le nombre de mois entre la date d'impression et la date d'échéance (Adm)*

Nbr mois (Adm)= ((année date d'impression – année date d'échéance) x 12) + ((mois date d'impression - 1) – mois date d'échéance)

#### *Définir le pourcentage mensuel (Mp)*

#### Mp = Adm x Mii

## *Définir le montant total d'intérêt (Tm) et ajoutez le au montant d'intérêt déjà existant (voir Tm phase 3)*

 $Tm = Tm + ((Montant Fact x Mp) / 100)$ 

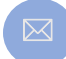

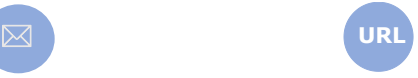

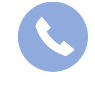

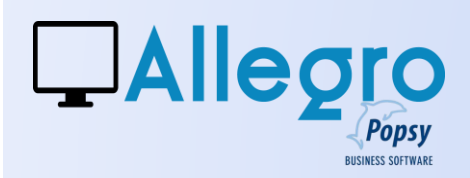

P.S. : Si le tableau contient un "montant min mensuel" et que le montant total d'intérêt et plus petit que ce montant, le montant d'intérêt sera le montant "montant min mensuel".

#### *La pratique par l'exemple*

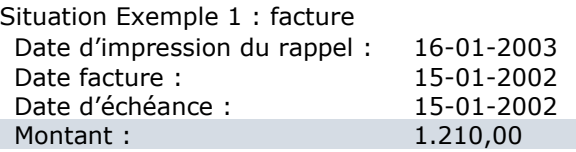

#### Calcul

1 ier phase Nbre de jours =  $(2003-01-17) - (2002-1-15) = 367$  jours Intérêt établi mensuellement Mii = 12% voir tableau ci-dessus nbre de jours > 55 2 ième phase Nbre de jours mois (Adm) avant date d'échéance = 31 Pourcentage mensuel (Mp) =  $((31 - 15) / 31) \times 12 = 6,1935\%$ Montant total d'intérêt du mois (Tm) = (1.210,00 x 6,1935) / 100= 74,9413 3 ième phase Nbre de jours mois (Adm) avant date d'impression =  $31$ Pourcentage mensuel (Mp) =  $(16 / 31) * 12 = 6,1935\%$ Montant total d'intérêt du mois (Tm) = 74,9413 + ((1.210,00 x 6,1935) / 100) = 189,8826 4 ième phase Nbre de jours mois (Adm) =  $((2003 - 2002) * 12) + ((1-1) - 1) = 11$ Pourcentage mensuel (Mp) =  $11 * 12 = 132\%$ Montant total d'intérêt du mois (Tm) = 189,8826 + ((1.210,00 x 132) / 100) = 1.787,0826

Pour le montant forfaitaire le calcul est plus simple Mii = 10% voir tableau donc le montant intérêt forfaitaire =  $(1.210,00 \times 10)$  /  $100$ ) = 121,00

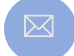

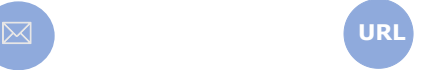

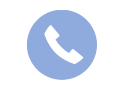

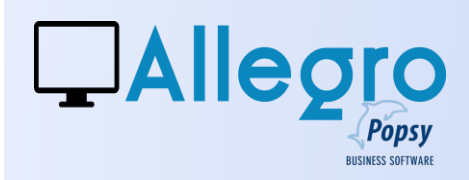

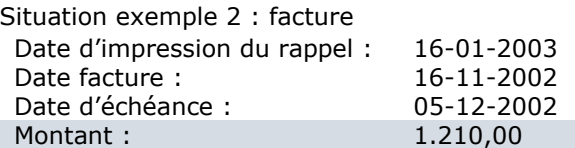

Calcul 1 ier phase Nbre de jours =  $(2003-01-17) - (2002-12-05) = 43$  jours Intérêt établi mensuellement Mii =8% voir tableau ci-dessus nbre de jours > 30 et < 45

## 2 ième phase Nbre de jours mois (Adm) avant date d'échéance = 31 Pourcentage mensuel (Mp) =  $((31 - 5) / 31) \times 8 = 6, 7096$ Montant total d'intérêt du mois (Tm) = (1.210,00 x 6,7096) / 100 = 81,1861

3 ième phase Nbre de jours mois (Adm) avant date d'impression =  $31$ Pourcentage mensuel (Mp) =  $(16 / 31) \times 8 = 4,1290$ Montant total d'intérêt du mois (Tm) = 81,1861 + ((1.210,00 x 4,1290) / 100) = 131,147

4 ième phase Nbre de jours mois (Adm) =  $((2003 - 2002) \times 12) + ((1-1) -12) = 0$ Pourcentage mensuel (Mp) =  $0 \times 8 = 0$ Montant total d'intérêt du mois (Tm) = 131,147 + ((1.210,00 x 0) / 100) = 131,147

Pour le montant forfaitaire le calcul est plus simple Mii = 6% voir tableau donc le montant intérêt forfaitaire =  $(1.210,00 \times 6) / 100$  = 72,6

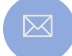

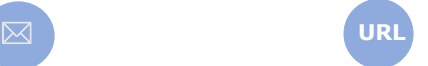

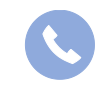

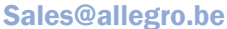

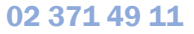